#### МИНОБРНАУКИ РОССИИ ФГБОУ ВО «БАШКИРСКИЙ ГОСУДАРСТВЕННЫЙ УНИВЕРСИТЕТ» ФИЛОЛОГИЧЕСКИЙ ФАКУЛЬТЕТ

Утверждено: Согласовано: протокол №10 от 25.06.2018

Председатель УМК факультета

Зав.кафедрой (ДРГ /А.М.Болотнов Григорьева Т.В.

## **РАБОЧАЯ ПРОГРАММА ДИСЦИПЛИНЫ (МОДУЛЯ)**

дисциплина Информатика

Базовая часть

**программа бакалавриата**

Направление подготовки (специальность) 44.03.05 Педагогическое образование *(с* двумя профилями подготовки)

Направленность (профиль) подготовки

Татарский язык и литература, Русский язык

Квалификация Бакалавр

Разработчик (составитель)

стартпий преподаватель ' *1 \* v*\_\_\_\_\_\_\_ /Назмутдинова Л.Р.

Для приема: 2018

Уфа - 2018 г.

Составитель Назмутдинова Л.Р.

Рабочая программа дисциплины утверждена на заседании кафедры информационных технологий и компьютерной математики, протокол от «\_25\_\_\_\_» \_\_июня\_\_ 2018 г. № 10

Заведующий кафедрой  $\overbrace{A.M.$  Болотнов

# **Список документов и материалов**

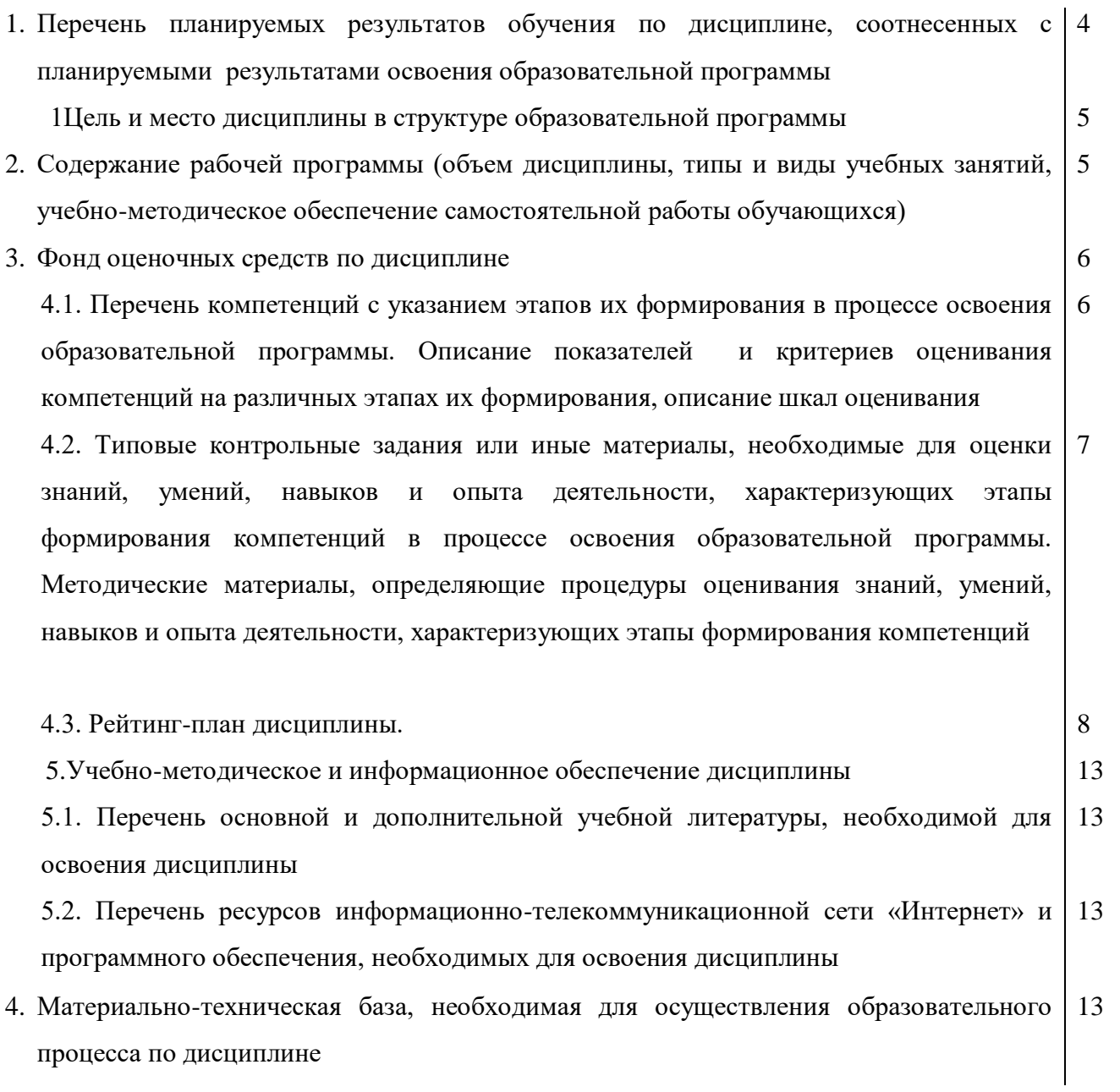

3

## **1. Перечень планируемых результатов обучения по дисциплине, соотнесенных с планируемыми результатами освоения образовательной программы**

В результате освоения образовательной программы обучающийся должен овладеть следующими результатами обучения по дисциплине:

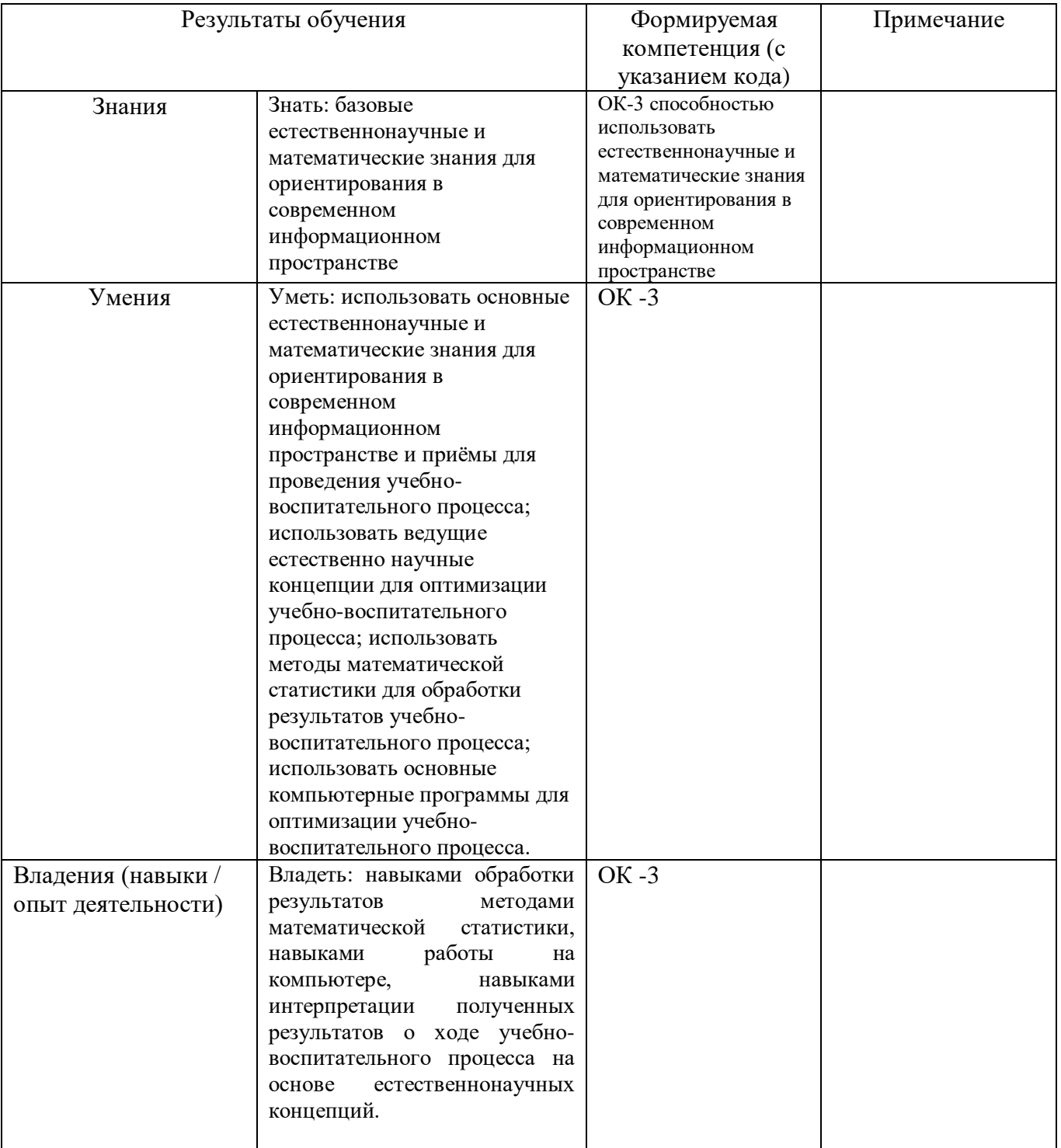

## **2. Цель и место дисциплины в структуре образовательной программы**

Дисциплина «Информатика» относится к базовой части.

Дисциплина изучается на 1 курсе в 2 семестре.

*.*

Целью дисциплины «Информатика» является формирование фундаментальных понятий об информации, методах её представления, хранения, обработки и передачи, а также для ознакомления с современными информационными технологиями и получения навыков грамотного использования наиболее востребованных офисных приложений.

Для освоения дисциплины необходимы компетенции, сформированные в рамках изучения следующих дисциплин: математика, экономика.

## **3. Содержание рабочей программы (объем дисциплины, типы и виды учебных занятий, учебно-методическое обеспечение самостоятельной работы обучающихся)**

Содержание рабочей программы представлено в Приложении № 1.

#### **4. Фонд оценочных средств по дисциплине**

## **4.1. Перечень компетенций с указанием этапов их формирования в процессе освоения образовательной программы. Описание показателей и критериев оценивания компетенций на различных этапах их формирования, описание шкал оценивания**

Код и формулировка компетенции\_ОК - 3 **способностью использовать естественнонаучные и математические знания для ориентирования в современном информационном пространстве.**

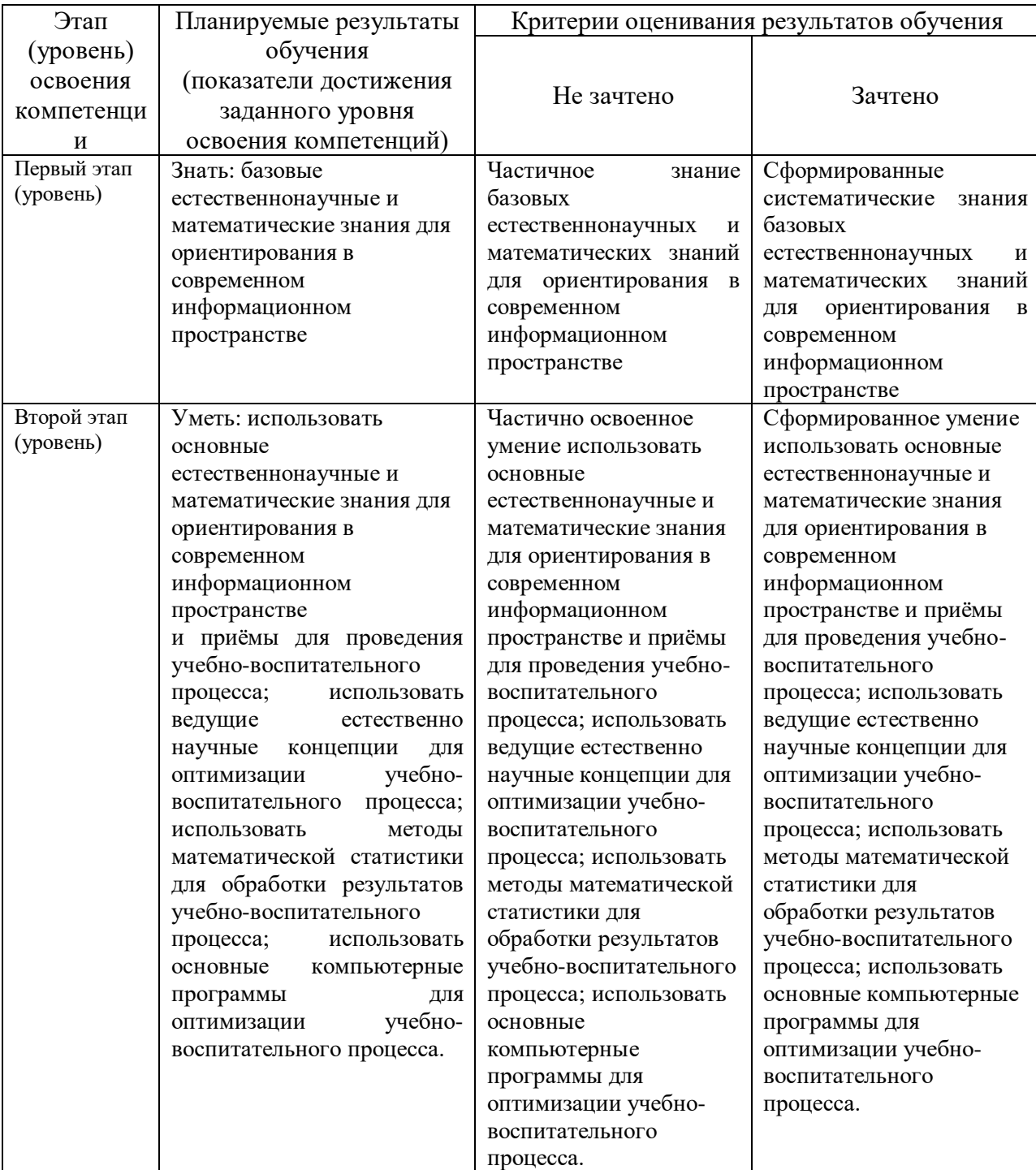

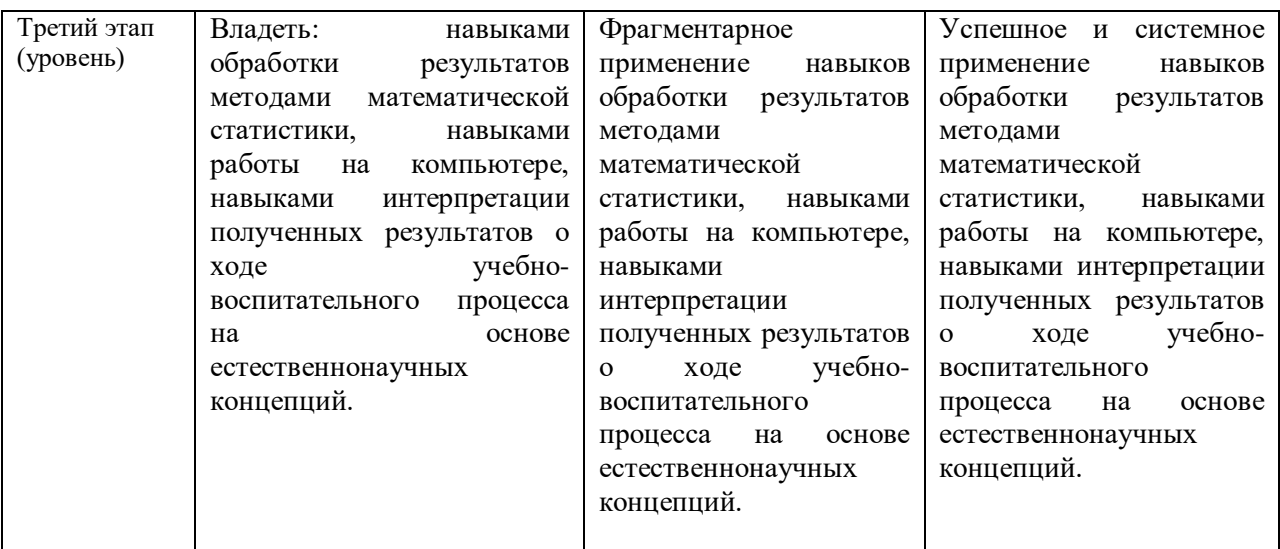

## *Выше представлена таблица для формы промежуточного контроля – экзамен, для зачета указываем критерии оценивания для шкалы: «Зачтено», «Не зачтено».*

Показатели сформированности компетенции:

Критериями оценивания являются баллы, которые выставляются преподавателем за виды деятельности (оценочные средства) по итогам изучения модулей (разделов дисциплины), перечисленных в рейтинг-плане дисциплины (*для зачета:* текущий контроль – максимум 50 баллов; рубежный контроль – максимум 50 баллов, поощрительные баллы – максимум 10).

Шкалы оценивания:

*для зачета:*

зачтено – от 60 до 110 рейтинговых баллов (включая 10 поощрительных баллов), не зачтено – от 0 до 59 рейтинговых баллов).

## **4.2. Типовые контрольные задания или иные материалы, необходимые для оценки знаний, умений, навыков и опыта деятельности, характеризующих этапы формирования компетенций в процессе освоения образовательной программы. Методические материалы, определяющие процедуры оценивания знаний, умений, навыков и опыта деятельности, характеризующих этапы формирования компетенций**

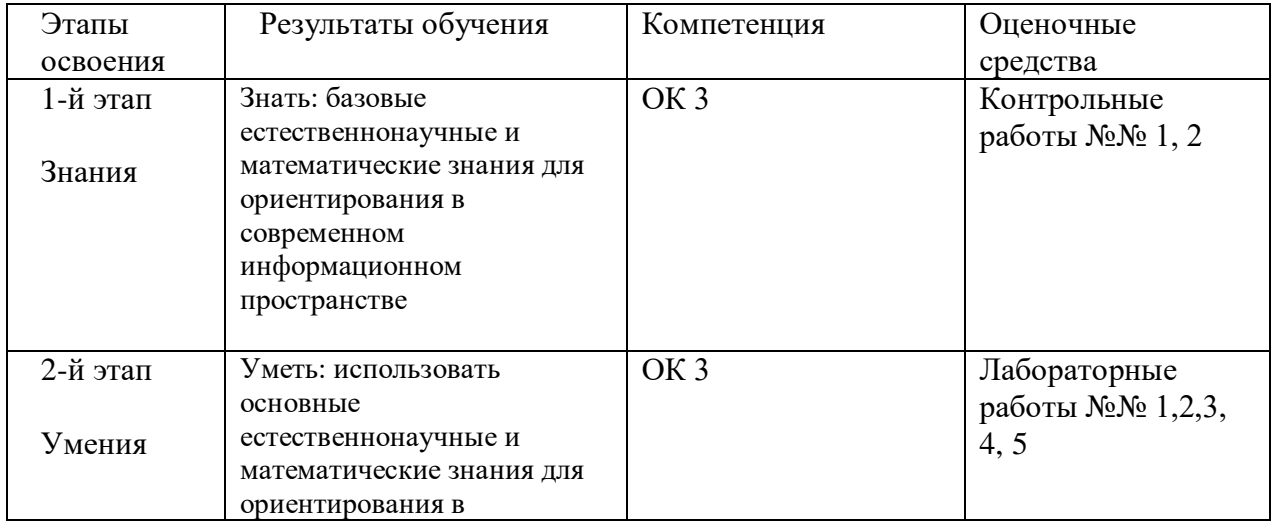

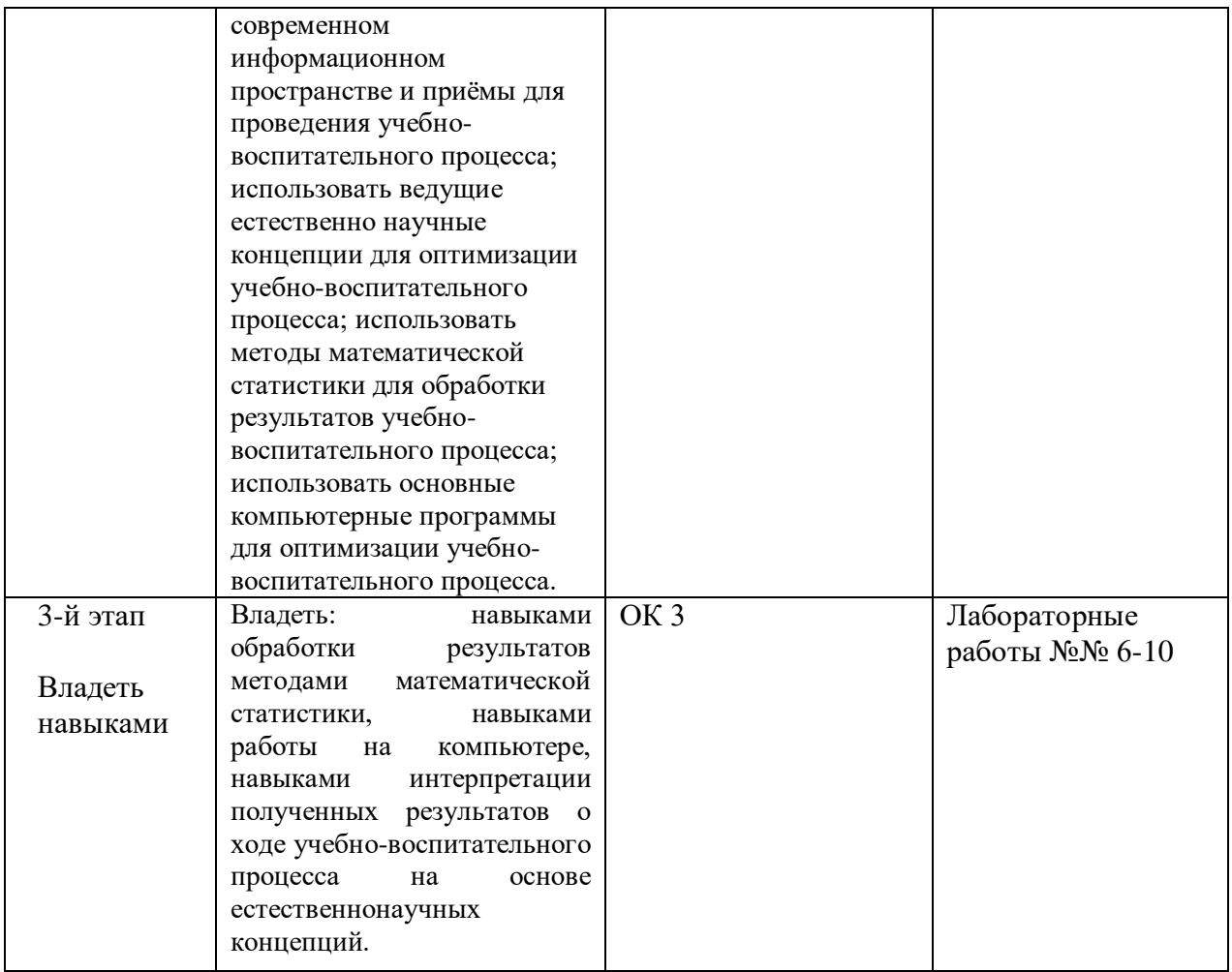

## *4.3. Рейтинг-план дисциплины*

Рейтинг–план дисциплины представлен в приложении 2.

#### *Типовые контрольные задания*

#### *Контрольная работа №1*

#### *По теме «Системы счисления. Перевод чисел»*

Образец билета:

- 1. Перевести число Y4T6FC, LKOID7B<sub>35</sub>  $\rightarrow$  Y<sub>4</sub>, X<sub>2</sub>, Z<sub>24</sub>.
- 2. Перевести число 4215312,230145<sub>6</sub>  $\rightarrow$  Z<sub>24</sub>.
- 3. Написать первые 70 чисел 13-ной системы счисления.

*Критерий оценки: 25 баллов за правильно выполненное задание, 20 баллов за 80% выполненного задания, 15 баллов за 60% выполненного задания, 10 баллов за 40% выполненного задания, 5 баллjd за 20% выполненного задания.*

#### *Контрольная работа №2*

#### *По теме «Алгебра логики»*

Образец билета:

- 1. Алгебра высказываний. Выражение А= «Кедр дерево любви», В= «Скоро жара».
- 2. Как будет:  $\neg A \lor \neg B$ ;  $A \land \neg B$ ;  $\neg A \oplus \neg B$ ;  $\neg (\neg A \equiv B)$ ;  $A \neg B$ ;  $\neg (A + B)$ ;  $A \rightarrow B$ ;  $\neg A + A \rightarrow B$ ;  $(A \rightarrow \overline{B})((A \oplus B) \rightarrow (\overline{A} = \overline{B})) \rightarrow (A \overline{B} + \overline{A}B) + AB$ ?

3.  $(B\oplus A \to \overline{A \equiv B})B \to \overline{B} \overline{A}(A+\overline{B})((A\oplus B) \to (A=\overline{B})) \to \overline{(A\overline{B} + \overline{A}B) + B}$ 

*Критерий оценки: 25 баллов за правильно выполненное задание, 12 баллов за 80% выполненного задания, 9 баллов за 60% выполненного задания, 6 баллов за 40% выполненного задания, 3 балла за 20% выполненного задания.*

*Лабораторная работа №1* 

"Книга». Выполняется в текстовом процессоре Ms Word.

Работа в Word. КНИГА

- 1.1) Подготовка к работе. Установить поля (ВИД ПОЛЯ): верхнее и нижнее 2 см, правое – 1,5 см, левое – 3 см. Стиль – Обычный (Базовый, Основной). Включить непечатный символ. Включить линейку (ВИД - ЛИНЕЙКА).На линейке установить красную строку 1,25. Шрифт Times New Roman. Размер шрифта — 14. Межстрочный интервал – 1,5.Ориентация страницы книжная.
- 1.2) Набрать 2 страницы автобиографического текста. Проверить на ошибки, исправить. Размножить текст на 10 страниц, пользуясь горячими клавишами. Разбить на 6 глав. Каждой главе дать название в стиле «Заголовок». Точки в заголовках не ставить. В конце каждой главы ВСТАВКА - РАЗРЫВ СТРАНИЦЫ. Каждая глава начинается с БУКВИЦЫ (ВСТАВКА). В ВЕРХНИЙ КОЛОНТИТУЛ вписать ФИО, факультет, курс, группу. В НИЖНИЙ КОЛОНТИТУЛ – ВСТАВКА, НОМЕР СТРАНИЦЫ.
- 1.3) Форматирование глав:

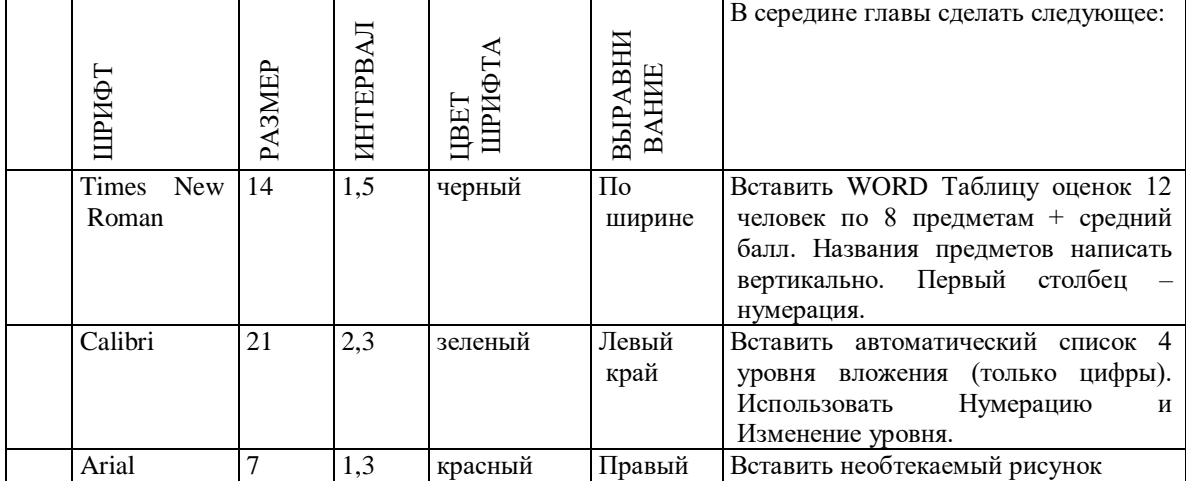

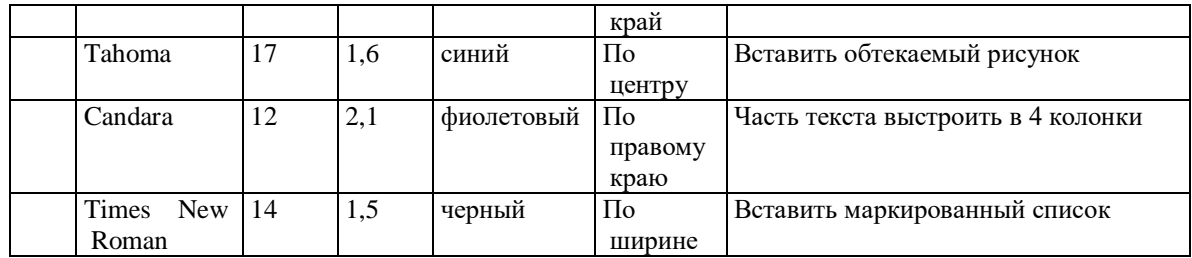

- 1.4) По тексту сделать 20 сносок на разных страницах. Для этого ставим курсор за словом без пробела, ССЫЛКИ - ВСТАВИТЬ СНОСКУ.
- 1.5) Пометить 30 слов в Предметный указатель, для этого выделяем слово, ССЫЛКИ – ПОМЕТИТЬ ЭЛЕМЕНТ - ПОМЕТИТЬ – ЗАКРЫТЬ.

Затем создать автоматический Предметный указатель. Для этого ставим курсор в конец книги в не последнюю строчку, пишем вручную «Предметный (алфавитный) указатель» в стиле Заголовок, ССЫЛКИ – ПРЕДМЕТНЫЙ УКАЗАТЕЛЬ.

- 1.6) Создать автоматический список литературы. Для этого ставим курсор в конец цитаты, ССЫЛКИ-ДОБАВИТЬ НОВЫЙ ИСТОЧНИК при первом обращении или ПОИСК В БИБЛИОТЕКЕ при повторном. По завершении работы переходим в конец книги в не последнюю строчку, ВСТАВКА – РАЗРЫВ, ССЫЛКИ – СПИСОК ЛИТЕРАТУРЫ. Сделать не менее 10 ссылок.
- 1.7) Создать автоматическое Оглавление. Для этого ставим курсор в конец книги в не последнюю строчку, ВСТАВКА – РАЗРЫВ, ОГЛАВЛЕНИЕ. Если в работу были внесены изменения, то подводим курсор к оглавлению, появляется всплывающее меню, нажимаем ОБНОВИТЬ ЦЕЛИКОМ. ВСТАВКА – РАЗРЫВ.
- 1.8) Создать титульный лист (как для реферата или диплома), используя линейку.

Соблюдать правила машинописи. Пользоваться кнопкой ФОРМАТ ПО ОБРАЗЦУ. Пользоваться горячими клавишами.

1.9) . ВСТАВКА – РАЗРЫВ. ПРИЛОЖЕНИЕ. Ориентация этой страницы альбомная. Как это сделать: выделить слово «ПРИЛОЖЕНИЕ», РАЗМЕТКА СТРАНИЦЫ, ПОЛЯ, НАСТРАИВАЕМЫЕ ПОЛЯ, ПРИМЕНИТЬ К ВЫДЕЛЕННОМУ ТЕКСТУ.

Приложение содержит: таблицу, WordArt, колонки текста,рисунок, не менее пяти выносок, пяти автофигур, с текстом внутри, закрашенные различными цветами.

1.10) Титульный лист.

*Критерий оценки: 5 баллов за правильно выполненное задание,*

*4 балла за 75% выполненного задания,*

*3 балла за 50% выполненного задания,*

*1-2 балла за 25% выполненного задания.*

#### *Лабораторная работа №2.*

- 2. Создание сайта в WORD.
	- 2.1) Создать 4 документа в. Первый документ главная страница. Остальные документы — подчиненные по теме страницы. Сохранить в формате html.
- 2.2) Создать с помощью ВСТАВКА Гиперссылка связи между всеми документами.
- 2.3) Для редактирования документы открывать С ПОМОЩЬЮ WORD или сначала открыть WORD, затем в нем документ.
- 2.4) Добавить три внешние ссылки.

*Критерий оценки: 5 баллов за правильно выполненное задание,*

*4 балла за 75% выполненного задания,*

*3 балла за 50% выполненного задания,*

*1-2 балла за 25% выполненного задания.*

## *Лабораторная работа №3.*

Построение сложных таблиц в WORD. Задание на 90 мин.

*Критерий оценки: 5 баллов за правильно выполненное задание, 4 баллов за 75% выполненного задания, 3 балла за 50% выполненного задания, 1-2 балла за 25% выполненного задания.*

## *Лабораторная работа №4.*

Работа в WORD без мыши. Горячие клавиши.

*Критерий оценки: 5 баллов за правильно выполненное задание,*

*4 балла за 75% выполненного задания,*

*3 балла за 50% выполненного задания,*

*1-2 балла за 25% выполненного задания.*

## *Лабораторная работа №5.*

Работа в EXCEL. Построение диаграмм. Создать две таблицы на указанную тему, по каждой из них создать по три диаграммы: круговую, гистограмму и на выбор. Заголовок ОБЪЕДИНИТЬ И ПОМЕСТИТЬ В ЦЕНТРЕ. Работа должна поместиться на одну страницу.

*Критерий оценки: 5 баллов за правильно выполненное задание,*

*4 баллов за 75% выполненного задания,*

*3 балла за 50% выполненного задания,*

*1-2 балла за 25% выполненного задания.*

## *Лабораторная работа №6.*

Построение графика. По числовым данным построить три графика. ВСТАВКА – ДИАГРАММА - ТОЧЕЧНАЯ. Заголовок. Работа должна поместиться на одну страницу.

Пример: Построить график функции  $y=sin^2(3Ln(x^2+1)-e^{cos(-x+5)})-|x-5|$ , где  $x \in$ [-2;2], h=0,1

*Критерий оценки: 5 баллов за правильно выполненное задание, 4 баллов за 75% выполненного задания, 3 балла за 50% выполненного задания, 1-2 балла за 25% выполненного задания.*

#### *Лабораторная работа №7.*

Построение поверхности. Уметь поворачивать поверхность. Пример: Построить поверхность  $z=3^{y-2x}+cos^2(3x^3-yLn(x^2+y^2+13)-e^{cos(-2x+3y)})-|3x-3x-y^2|$ 2y, где  $x \in [-2;2]$ ,  $y \in [-3;2]$ , h=0,1 *Критерий оценки: 5 баллов за правильно выполненное задание, 4 баллов за 75% выполненного задания, 3 балла за 50% выполненного задания, 1-2 балла за 25% выполненного задания.*

## *Лабораторная работа №8.*

Фильтр и сортировка. Создать таблицу в Excel: «Прайс товаров магазина сыров». 31 наименование.

*Критерий оценки: 5 баллов за правильно выполненное задание, 4 баллов за 75% выполненного задания, 3 балла за 50% выполненного задания, 1-2 балла за 25% выполненного задания.*

#### *Лабораторная работа №9.*

#### 3. Функция ЕСЛИ.

*Критерий оценки: 5 баллов за правильно выполненное задание, 4 баллов за 75% выполненного задания, 3 балла за 50% выполненного задания, 1-2 балла за 25% выполненного задания.*

#### *Лабораторная работа №10.*

4. Создать презентацию 25 слайдов на заданную тему.

*Критерий оценки: 5 баллов за правильно выполненное задание, 4 баллов за 75% выполненного задания, 3 балла за 50% выполненного задания, 1-2 балла за 25% выполненного задания.*

## **5.Учебно-методическое и информационное обеспечение дисциплины**

## **5.1. Перечень основной и дополнительной учебной литературы, необходимой для освоения дисциплины**

Основная литература:

1 Информатика. Технология обработки данных. Табличный процессор Microsoft Office Excel. Использование формул и функций в табличном процессоре Microsoft Office Excel

Андреева Н.Б., Дятков В.С., Муромская С.В.

Издательство:Пензенский государственный технологический университет Год: 2012 Страниц: 44

[https://e.lanbook.com/book/62769?category\\_pk=1555#book\\_name](https://e.lanbook.com/book/62769?category_pk=1555#book_name)

1. Андреева Н.М., Василюк Н.Н., Пак Н.И., Хеннер Е.К. Практикум по информатике: учебное пособие Издательство "Лань"

2019 Издание:2-е изд., стер. Страниц: 248 страниц

[https://e.lanbook.com/book/111203#book\\_name](https://e.lanbook.com/book/111203#book_name)

2. Основы текстового редактора WORD [Электронный ресурс]: метод. указания по предменту "Информатика" для студ. гуманитарных спец. / БашГУ; сост. Д. А. Салимоненко; Е. А. Салимоненко. — Уфа, 2014 — 25 с. — Электронная версия печатной публикации. — Доступ возможен через Электронную библиотеку БашГУ. —

<URL[:https://elib.bashedu.ru/dl/corp/SalimonenkoOsnTextRedWord.pdf>](https://elib.bashedu.ru/dl/corp/SalimonenkoOsnTextRedWord.pdf). Дата создания записи: 23.11.2015

#### **Дополнительная литература**

4. Презентации PowerPoint Безручко В.Т. Издательство "Финансы и статистика" Год: 2005 112 страниц [https://e.lanbook.com/book/65935?category\\_pk=1555#book\\_name](https://e.lanbook.com/book/65935?category_pk=1555#book_name)

5. Стариченко Б.Е.

Теоретические основы информатики

Издательство "Горячая линия-Телеком" 978-5-9912-0462-0 Год: 2017 Издание 3-е , переработанное и дополненное 400 страниц

[https://e.lanbook.com/book/111107#book\\_name](https://e.lanbook.com/book/111107#book_name)

## **5.2. Перечень ресурсов информационно-телекоммуникационной сети «Интернет» и программного обеспечения, необходимых для освоения дисциплины**

1. Windows 8 Russian. Windows Professional 8 Russian Upgrade. Договор № 104 от 17.06.2013 г. Лицензии бессрочные

2. Microsoft Office Standard 2013 Russian. Договор № 114 от 12.11.2014 г. Лицензии бессрочные

## **6. Материально-техническая база, необходимая для осуществления образовательного процесса по дисциплине**

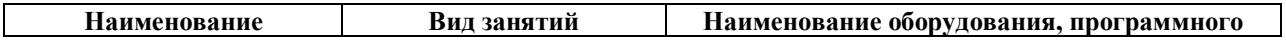

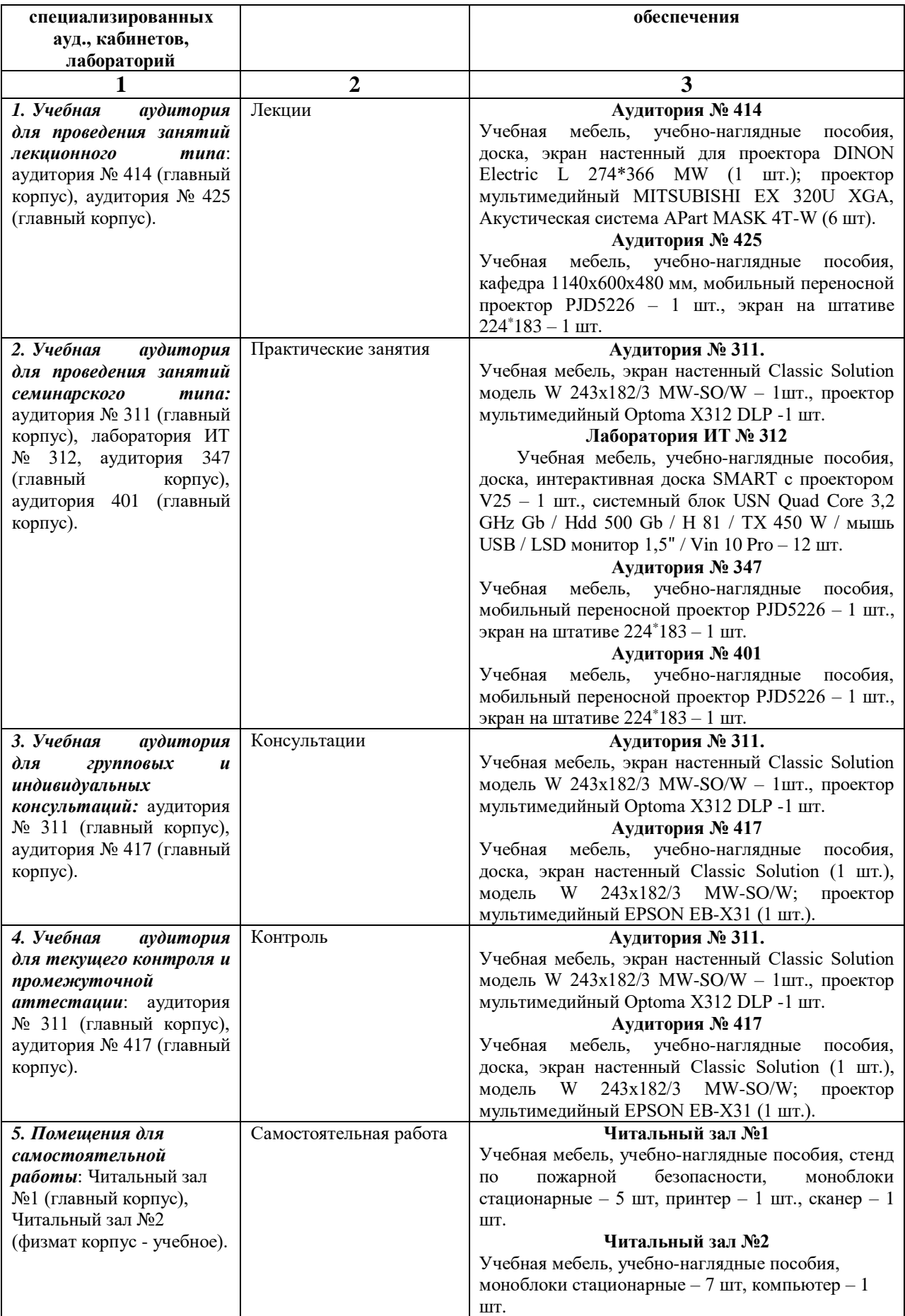

## ФЕДЕРАЛЬНОЕ ГОСУДАРСТВЕННОЕ БЮДЖЕТНОЕ ОБРАЗОВАТЕЛЬНОЕ УЧРЕЖДЕНИЕ ВЫСШЕГО ОБРАЗОВАНИЯ «БАШКИРСКИЙ ГОСУДАРСТВЕННЫЙ УНИВЕРСИТЕТ»

## **СОДЕРЖАНИЕ РАБОЧЕЙ ПРОГРАММЫ**

дисциплины Информатика на 2 семестре (наименование дисциплины)

очная

форма обучения

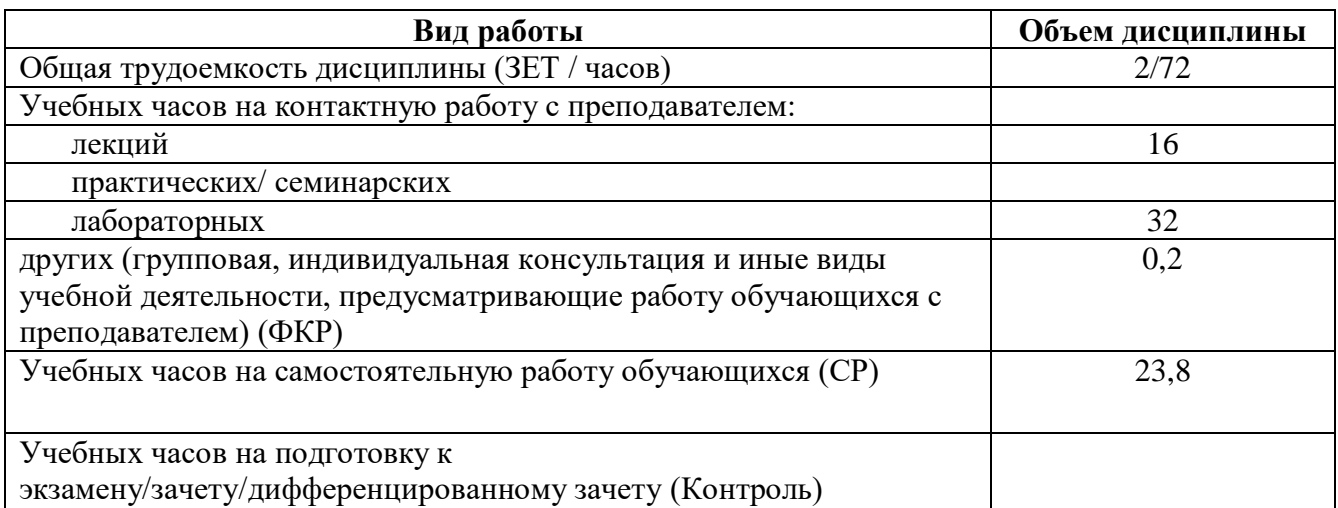

Форма контроля: зачет 2 семестр

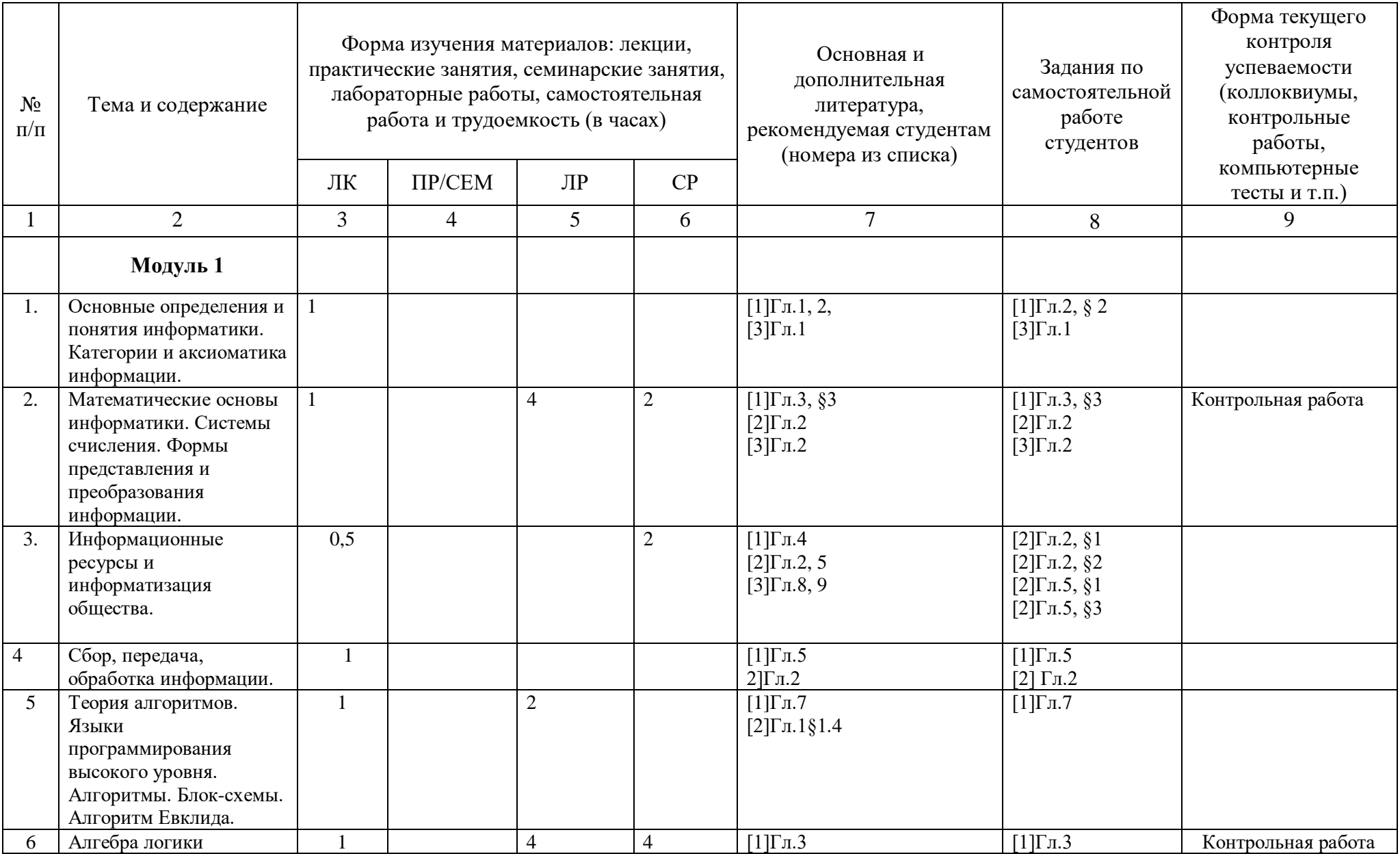

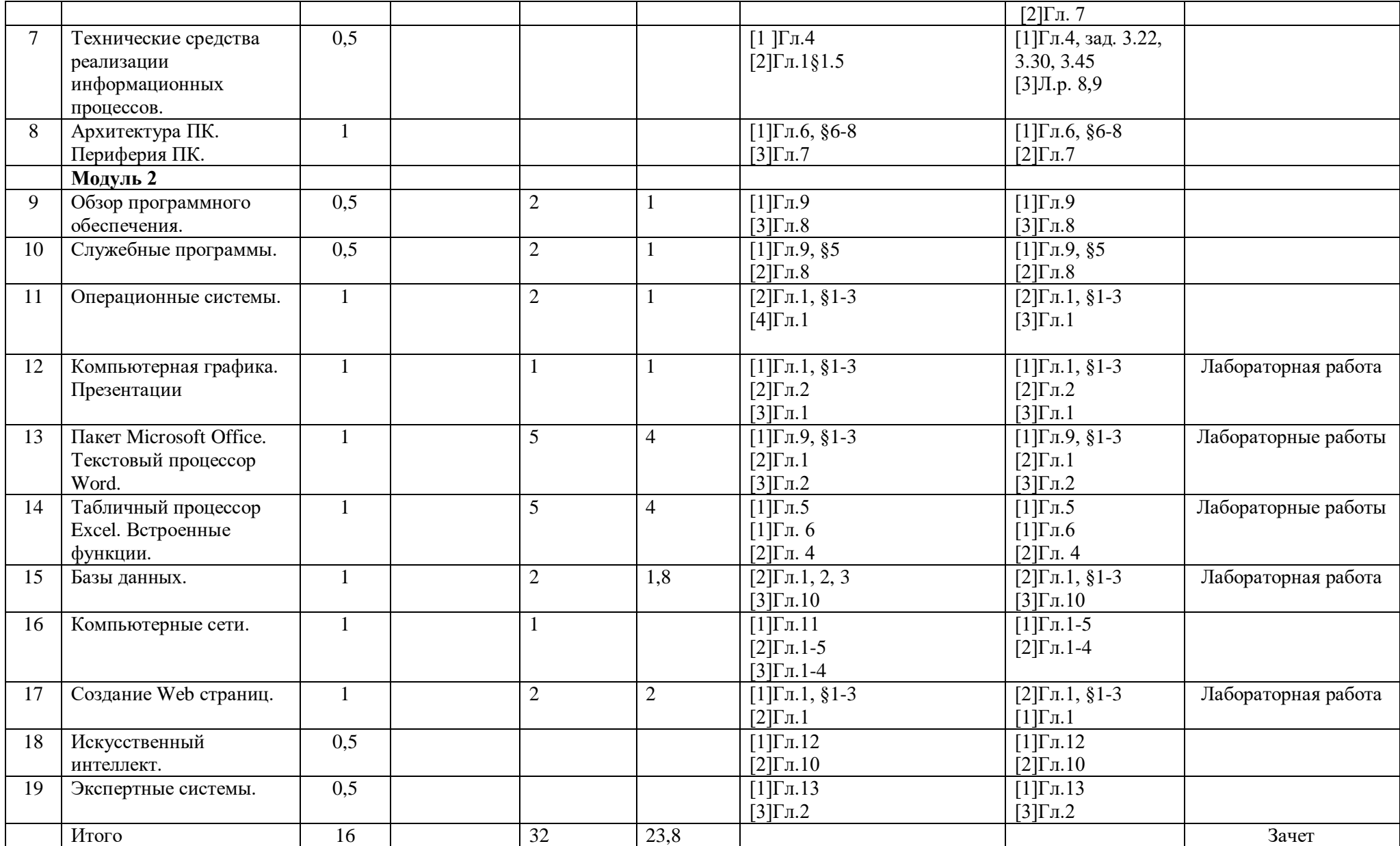

# **Рейтинг-план дисциплины**

## **Информатика**

(название дисциплины согласно рабочему учебному плану)

Направление 44.03.05 Родной (башкирский) язык и литература, Русский язык курс 1, семестр 2

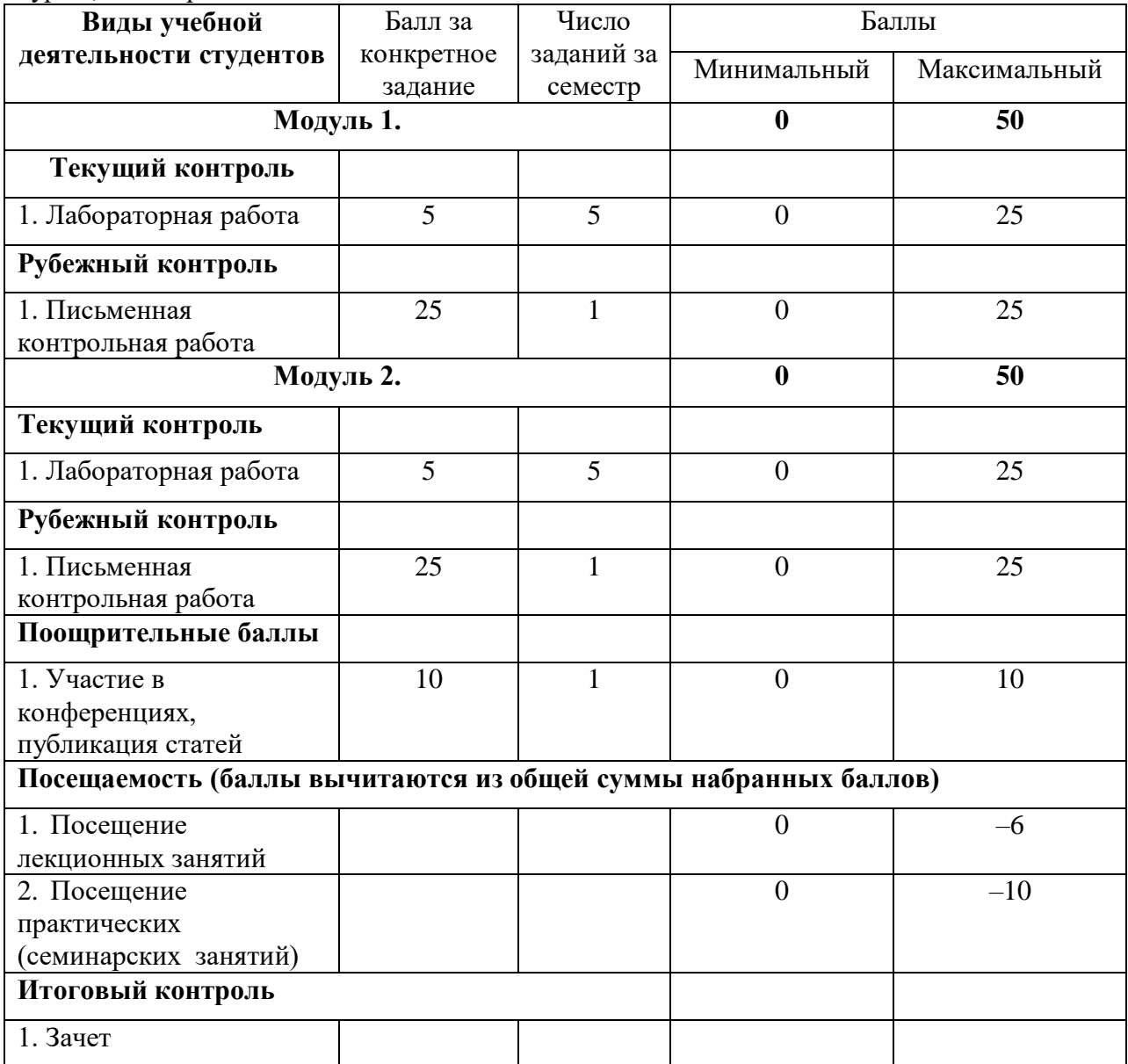